## Booting Up and Shutting Down

#### lctseng (2019-2021, CC BY-SA) ? (1996-2018)

#### 國立陽明交通大學資工系資訊中心

Computer Center, Department of Computer Science, NYCU

1

#### Handbook and Manual pages

- Complete guide and be found at
	- <https://www.freebsd.org/doc/en/books/handbook/boot.html>
	- [https://www.freebsd.org/doc/zh\\_TW/books/handbook/boot.html](https://www.freebsd.org/doc/zh_TW/books/handbook/boot.html)

## Booting Overview - After Powering On

- BIOS (Basic Input/Output System) stored on motherboard
	- Find MBR in the bootable media (disk,cd,usb stick,...)
- MBR (Master Boot Record) stored on the first sector of disk/media
	- Record partition information of the disk
	- Load boot loader in Boot Sector (prompt if multiple choices available)
- Boot Sector stored in the each slice (outside of usual file system)
	- Recognize FreeBSD file system. Find kernel loader under /boot
- Kernel loader stored in main file system (all below)
	- Show booting prompt and load selected kernel
- OS Kernel
	- Initialize hardware/drivers
- Init
	- Mount filesystem, acquire DHCP, start shell, ...

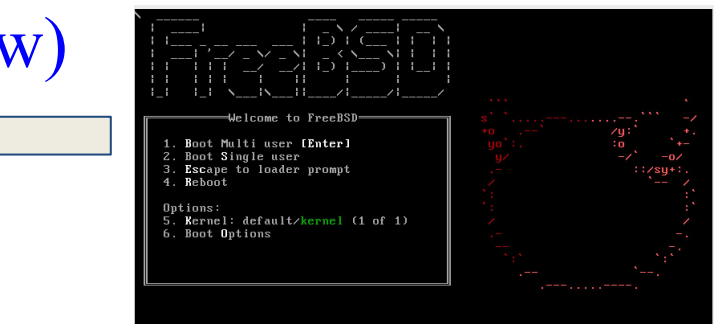

#### MBR – Master Boot Record

- First 512 bytes of disk, outside the FreeBSD filesystem
	- Last 2 Bytes are 0x55AA
	- Corresponding copy in FreeBSD is */boot/boot0* or */boot/mbr*

nctucs [~] -lctseng- ls -l /boot/boot0 -r--r--r-- 1 root Wheel 512 Nov 12 2014 /boot/boot0 nctucs [~] -lctseng- ls -l /boot/mbr -r--r--r-- 1 root Wheel 512 Nov 12 2014 /boot/mbr

```
nctucs [~] -lctseng- xxd /boot/mbr
00000000: fc31 c08e c08e d88e d0bc 007c be1a 7cbf .1.............................
00000010: 1a06 b9e6 01f3 a4e9 008a 31f6 bbbe 07b1 ...........1.....
…
000001d0: 0000 0000 0000 0000 0000 0000 0000 0000 ................
000001e0: 0000 0000 0000 0000 0000 0000 0000 0000 ................
000001f0: 0000 0000 0000 0000 0000 0000 0000 55aa ..............U.
```
#### MBR – Master Boot Record

- 466 bytes code for booting
- 64 bytes partition table
- Responsible to find the boot code on the boot sector of bootable slice. MBR

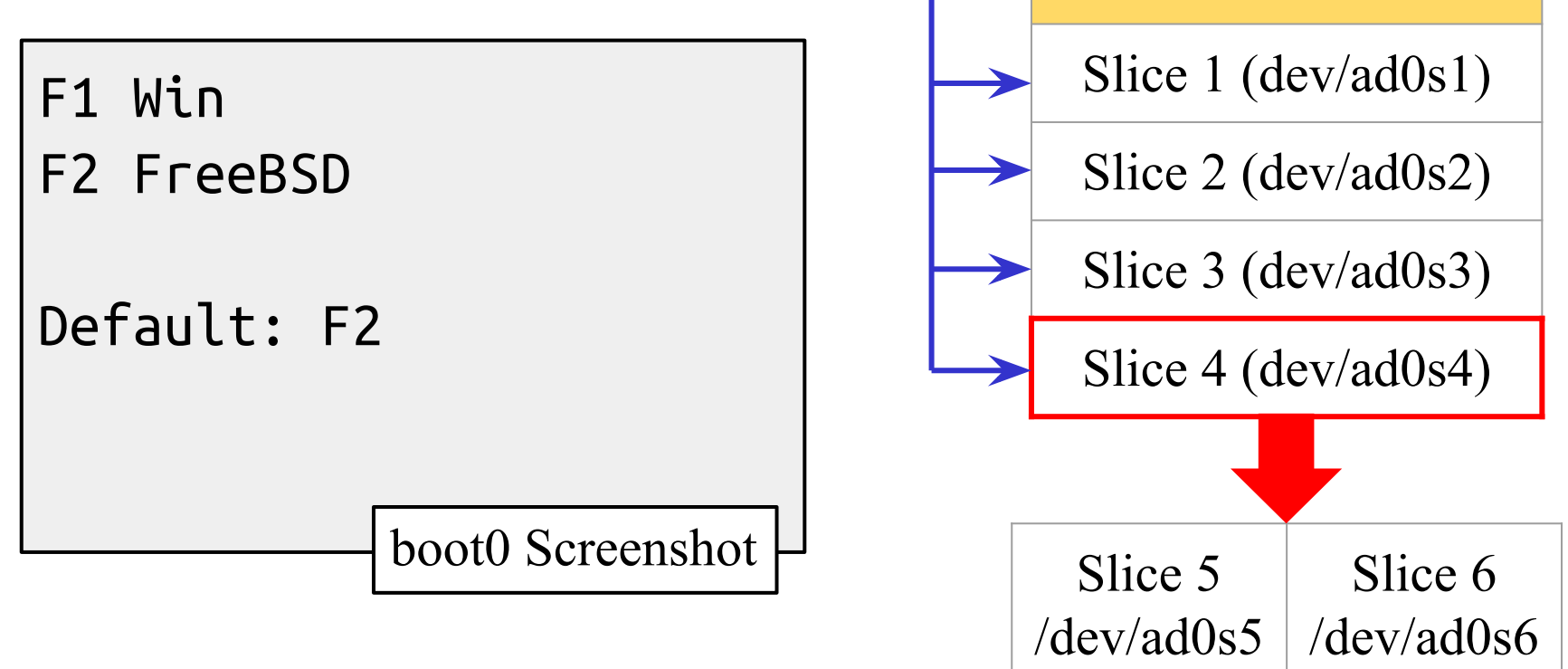

### FreeBSD Booting Stages

- Stage 0 (MBR)
	- /boot/mbr or /boot/boot0
	- Finds bootable partitions
- Stage 1 (Boot Sector)
	- /boot/boot1
	- Limited to 512 byte. Only recognize bsdlabel.
	- Find /boot/boot2 in somewhere of Boot Sector
- Stage 2 (Boot Sector)
	- $\prime$ boot/boot2
	- Find /boot/loader or load kernel directly
- Stage 3 (BSD file system)
	- /boot/loader
	- Show prompt and load kernel

#### Boot Stage One and Stage Two

- boot1 and boot2 (/boot/boot1 + /boot/boot2 = /boot/boot)
	- In boot sector of given partition (outside of FreeBSD file system)
	- They belongs to the same program, but divided into two parts because of space constraint
		- Copied from /boot/boot

boot2 Screenshot

○ Used to run the loader.

>> FreeBSD/i386 BOOT Default: 0:ad(0,a)/boot/loader boot:

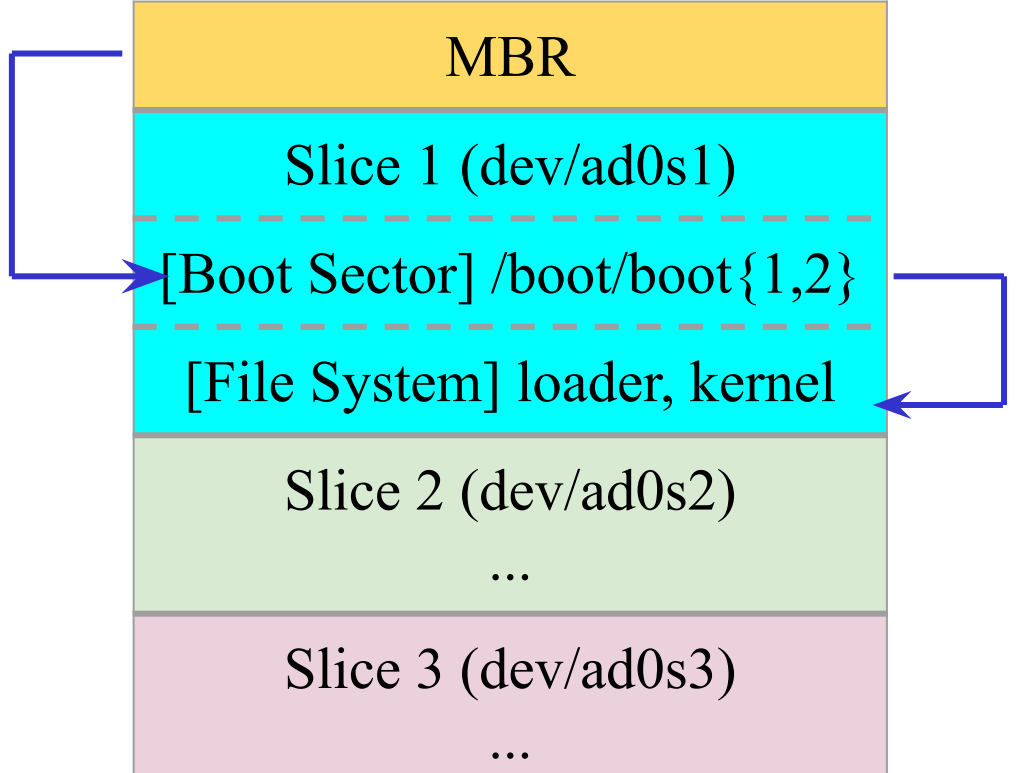

### Boot Stage Three

- Boot Stage Three: The loader
	- Provide a user-friendly interface to configure booting choice.
	- /boot/loader
		- Wait for 10 seconds then autoboot
		- Configuration
			- Kernel options, kernel modules, boot delay, ...

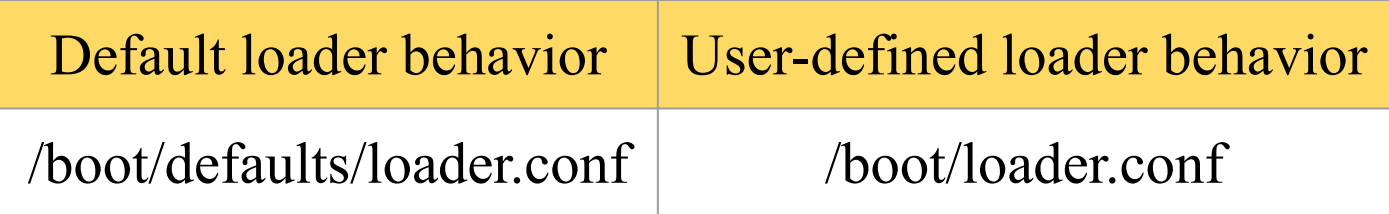

```
autoboot_delay="10"
zfs_load="YES"
                     /boot/loader.conf
```
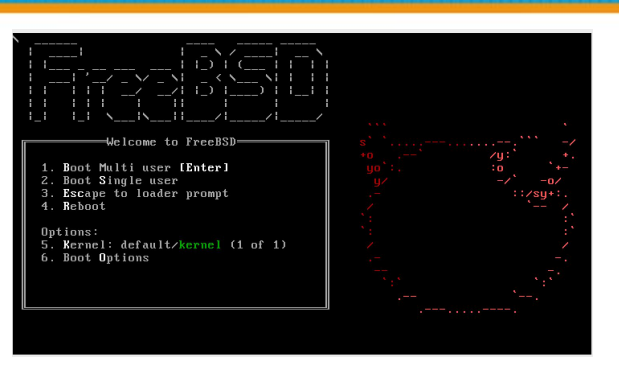

## Files in /boot/

- /boot/mbr (Standard)
	- Simplified version of boot0, blindly boot the partition marked active
- /boot/boot0 (BootMgr)
	- bootmanager
- $\bullet$  /boot/boot{1,2} = /boot/boot
	- boot1 is very simple, since it can only be 512 bytes in size, and knows just enough about the FreeBSD bsdlabel, which stores information about the slice, to find and execute boot2.
	- boot2 is slightly more sophisticated, and understands the FreeBSD file system enough to find files on it, and can provide a simple interface to choose the kernel or loader to run /boot/loader
- /boot/loader
	- load the kernel from disk
- /boot/kernel/kernel

#### MBR recover

- If MBR is overwritten by MS (or others), and you want to replace it with FreeBSD MBR:
	- Boot with CD or Floppy
	- $\circ$  \$ fdisk -B -b /boot/boot0 ad0 or boot0cfg -B /dev/ad0
		- -B means reinitialize the boot code contained in sector 0 of the disk
		- -b is used to specify the boot code
- If you want to replace it with MS MBR
	- Boot with DOS CD/floppy
	- $\circ$  C:\fdisk /mbr

## Single User Mode

- Similar to Windows "Safe Mode"
- Repair system
	- Inconsistent file system
	- Error in a boot configuration
- Reset lost root password
	- Entering single user mode requires no password
- Full access to local file and configuration (root permission)
- No network access

#### Boot in single user mode

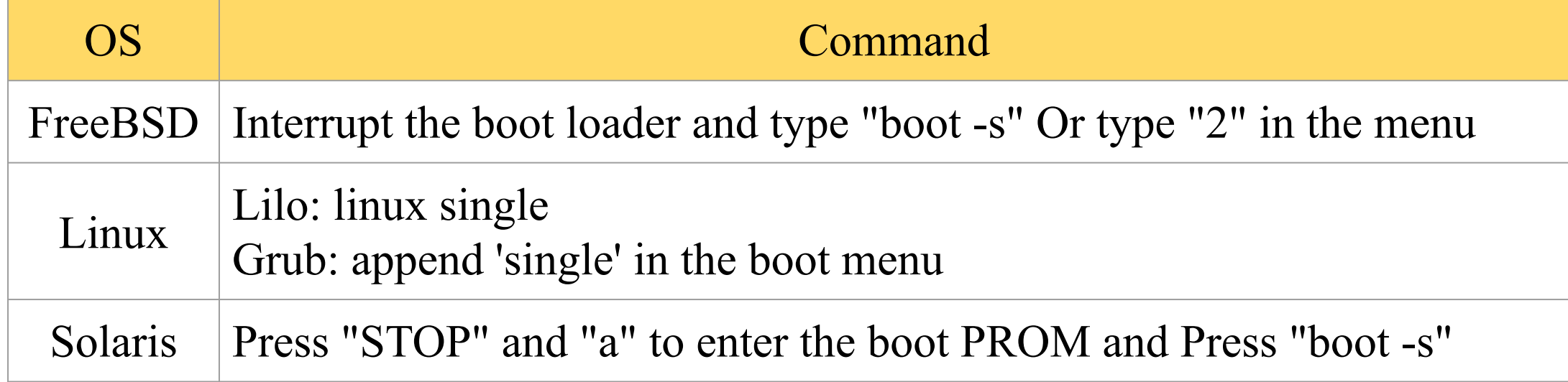

#### Insecure single user mode

- Single user mode requires no password by default
	- When the physical security to the console is considerable, set console to be insecure in /etc/ttys

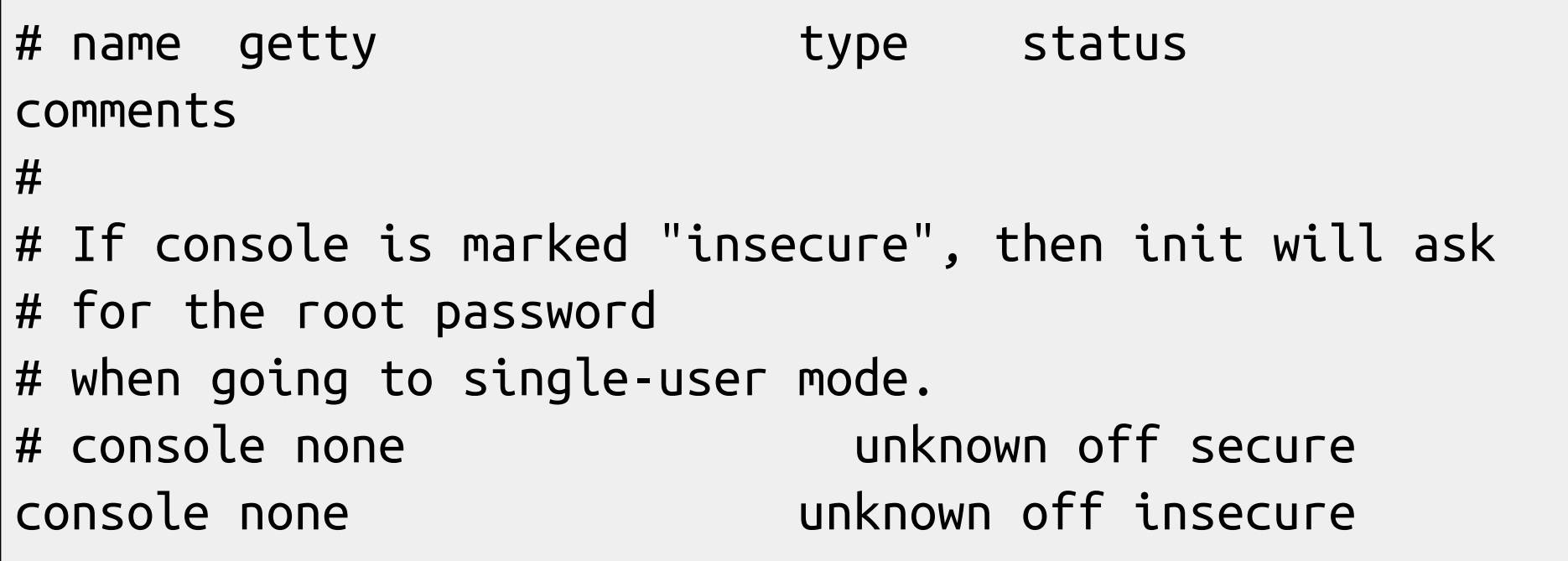

## Using Single User Mode

- Only the root partition is mounted and mounted as read only
	- $\circ$  mount -u /
		- Indicates that the status of an already mounted file system should be changed
	- mount -a -t ufs (or other external types)
		- Mount all file systems with specific type
	- swapon -a
		- Enable all swap

# Multibooting (1)

- **FreeBSD** 
	- FreeBSD boot loader will try to detect bootable partitions
	- You can also declare the bootable partitions explicitly with boot0cfg
		- $$ boot0cfg -B -m 0x7 ad0$ 
			- -m means mask, Specify slices to be enabled/disabled,
		- E.g. 0x7 means 0111, boot menu will detect slice  $1~\text{~}3$  to show the options (and slice 4 is disabled)

# Multibooting (2)

- Linux
	- Using lilo or grub

default 0 timeout 30 fallback 1 # For booting GNU/Linux title GNU/Linux kernel (hd1,0)/vmlinuz root=/dev/hdb1 # For booting FreeBSD title FreeBSD root  $(hd0,2,a)$ kernel /boot/loader # For booting Windows NT or Windows95 title Windows NT / Windows 95 boot menu root (hd0,0) makeactive chainloader +1

## Steps in the boot process

- Loading and initialization of the kernel
- Device detection and configuration
- Creation of spontaneous system processes
- Execution of system startup scripts
- Multiuser operation

## Steps in the boot process – Kernel initialization

- Get kernel image into memory to be executed
- Perform memory test
	- Allocate internal data structures of kernel

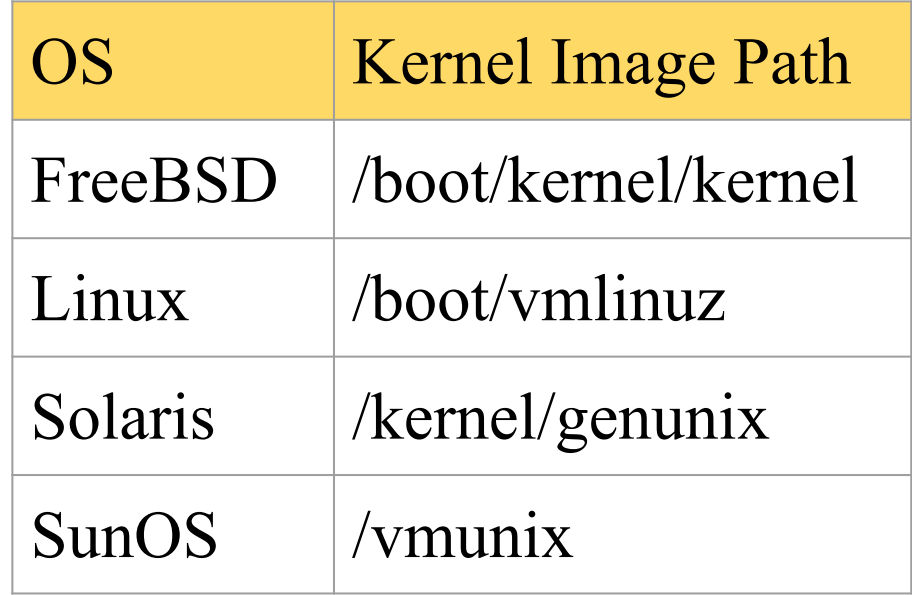

## Steps in the boot process – Hardware configuration

- Devices specified in kernel configuration file
	- Kernel will try to locate and initialize it
- Devices not specified in kernel configuration file
	- Kernel tries to determine other information by probing the bus
		- If the driver is missing or not responsible to the probe, device is disabled
	- We can load kernel module to support this device.
		- kldload, kldstat, kldunload
		-

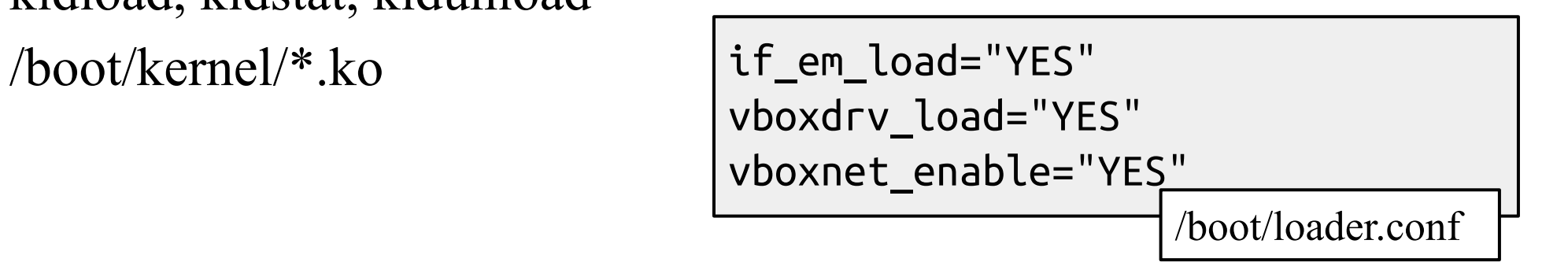

## Steps in the boot process – System Processes

- Spontaneous process
- Not created by the normal UNIX fork mechanism

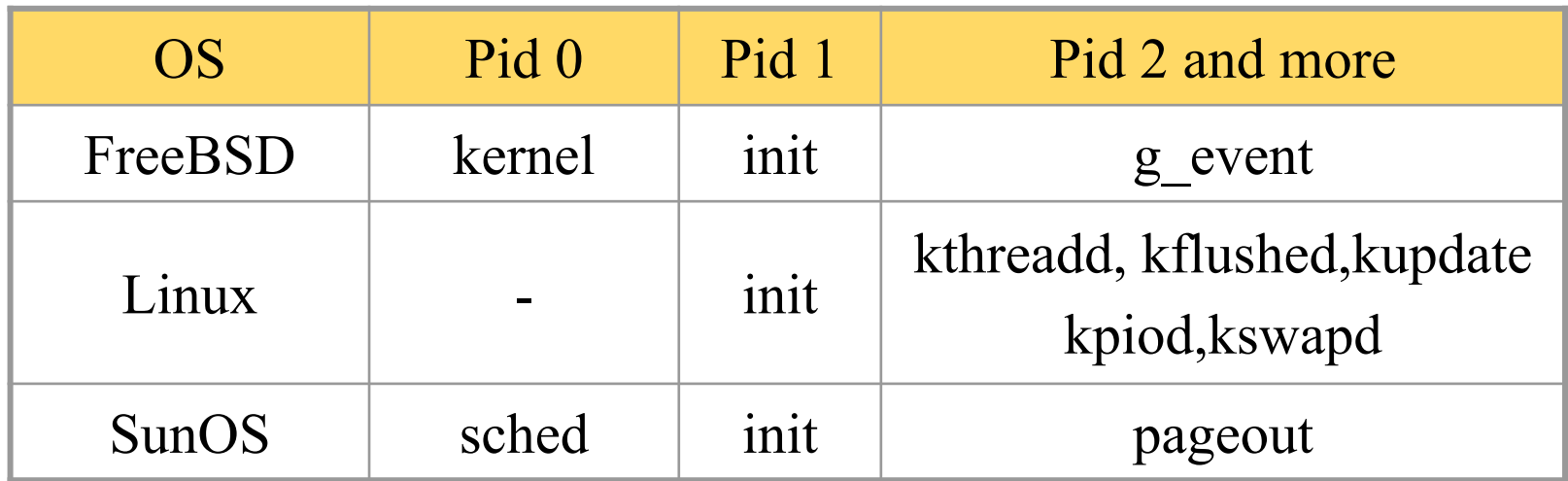

## Steps in the boot process – Execution of startup scripts

- The startup scripts are selected and run by init
- Typical works are:
	- Setting the name of the computer
	- Setting the time zone
	- $\circ$  Checking the disk with fsck
	- Mounting the system's disks
	- Removing files from /tmp directory
	- Configuring network interface
	- Starting up daemons and network services

## Steps in the boot process – Multiuser operation

From now on, the system is fully operational, but no one can login init will spawn getty processes to listen for login

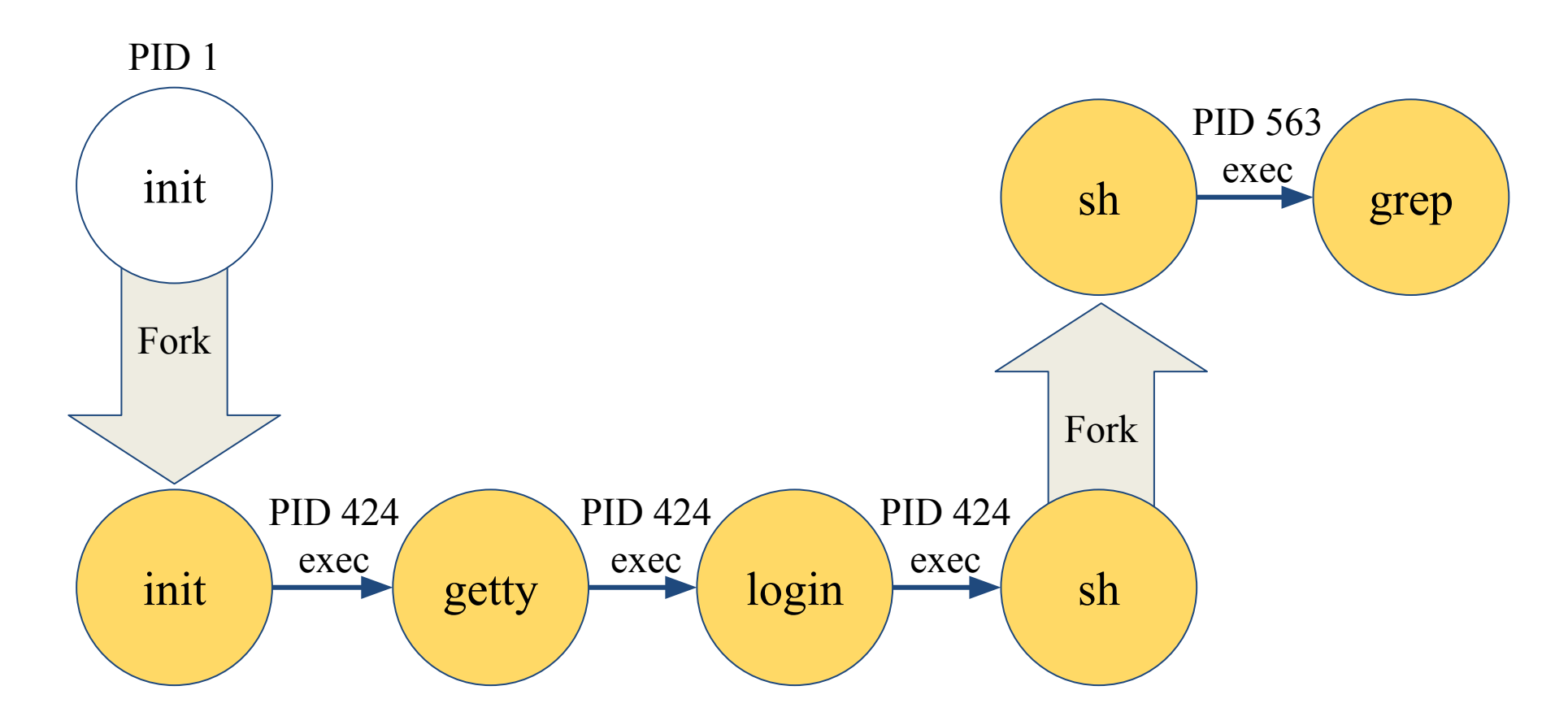

#### FreeBSD startup scripts

- The BSD-style booting
- init will run /etc/rc
- /etc/rc will reads the following configuration
	- /etc/defaults/rc.conf
	- /etc/rc.conf
	- /etc/rc.d
- $rc(8)$

#### Ways to shutdown or reboot

- Turn off the power  $\leftarrow$  Please Don't
- Use the [shutdown\(8\)](https://www.freebsd.org/cgi/man.cgi?shutdown(8)) command
	- Or using the halt and reboot command
		- $\blacksquare$  halt = shutdown -h
		- reboot = shutdown -r

## Ways to shutdown or reboot – shutdown command

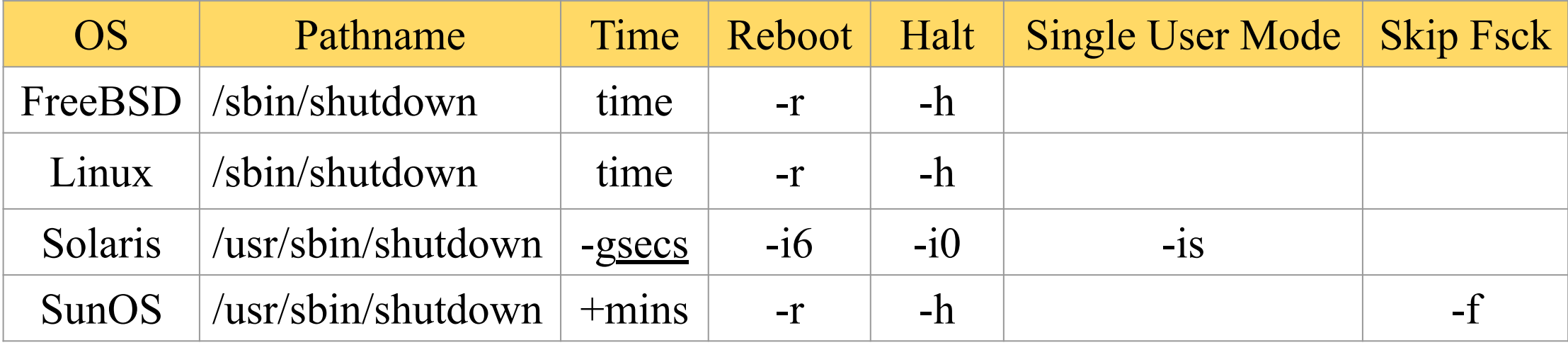

#### • Time format can be

- $\circ$  +m
- $\circ$  hh:mm  $\Rightarrow$  Linux
- $\circ$  yymmddhhmm  $\Rightarrow$  FreeBSD

#### Halt ? Poweroff ?

- Halt
	- Terminate all processes, write data back to disks
	- When everything is ready, tell user to turn off the power
		- Or reboot by press any key
	- In older systems, you need to manually do so

The operating system has halted. Please press any key to reboot.

It's now safe to turn off your computer.

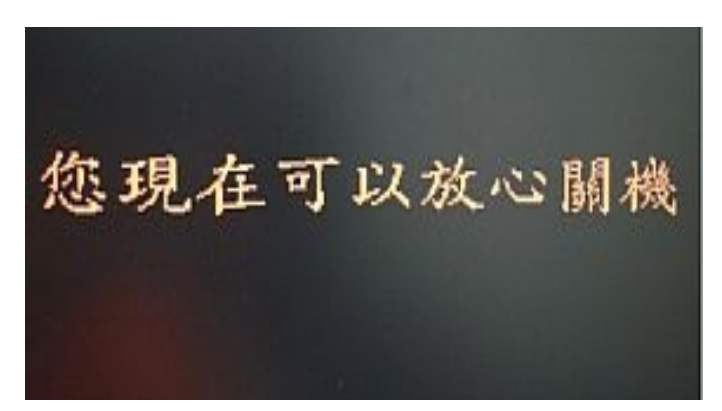

#### Poweroff

- $Halt + Turn off the power$
- ACPI / APM
	- Advanced Configuration and Power Interface
	- Advanced Power Management
- In FreeBSD
	- 1. Try "shutdown -p now"
	- 2. Compile this into kernel In case it does not work…
		- device apm0 at nexus?flag 0x20
	- 3. Rebuild the kernel
	- 4. Edit /etc/rc.conf
		- apm\_enable="YES"
		- apmd\_enable="YES"
	- 5. Reboot
	- 6. Try "shtudown -p now" (or poweroff)

## Other Booting Manager

- Besides BSD-style booting, another line is System-V
	- Used by many Linux distributions
		- Solaris, Debian

#### System-V Startup Scripts

- Run-level
	- /etc/inittab
	- $\circ$  init follow the inittab from level 0 to level k
- Example: inittab in sun1

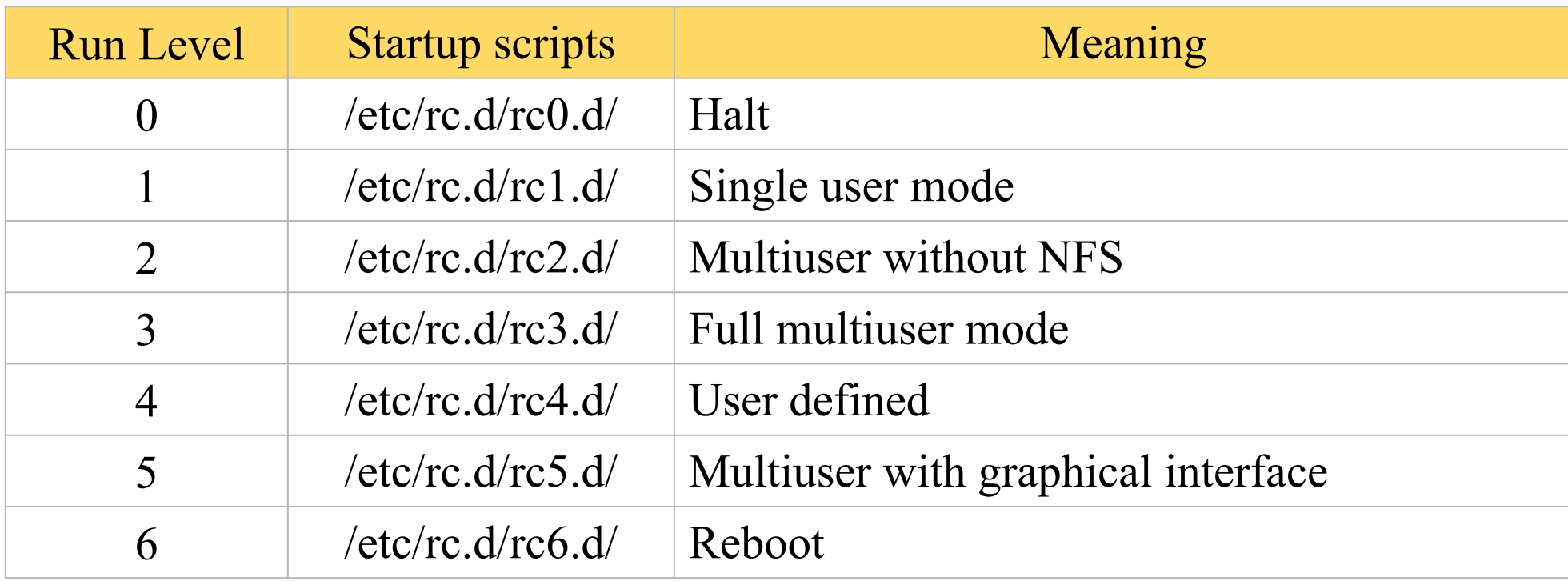

### Ways to shutdown or reboot – telinit

- Only for SystemV systems (and Systemd)
- telinit: change run-level
- Halt/poweroff
	- \$ telinit 0
- Reboot
	- \$ telinit 6
- Single user mode
	- \$ telinit 1

## Systemd

- Modern system/service manager for many Linux distributions Ubuntu, Debian, ...
- Evolved from System-V
	- Another booting manager beside BSD
	- Used by older versions of Linux distributions
	- $\circ$  Debian < 8.0 : System-V
	- $\circ$  Debian  $\geq 8.0$  : Systemd
- Similar to System-V, but faster and easier to use

## Systemd

#### ● Use 'targets' to replace run-levels

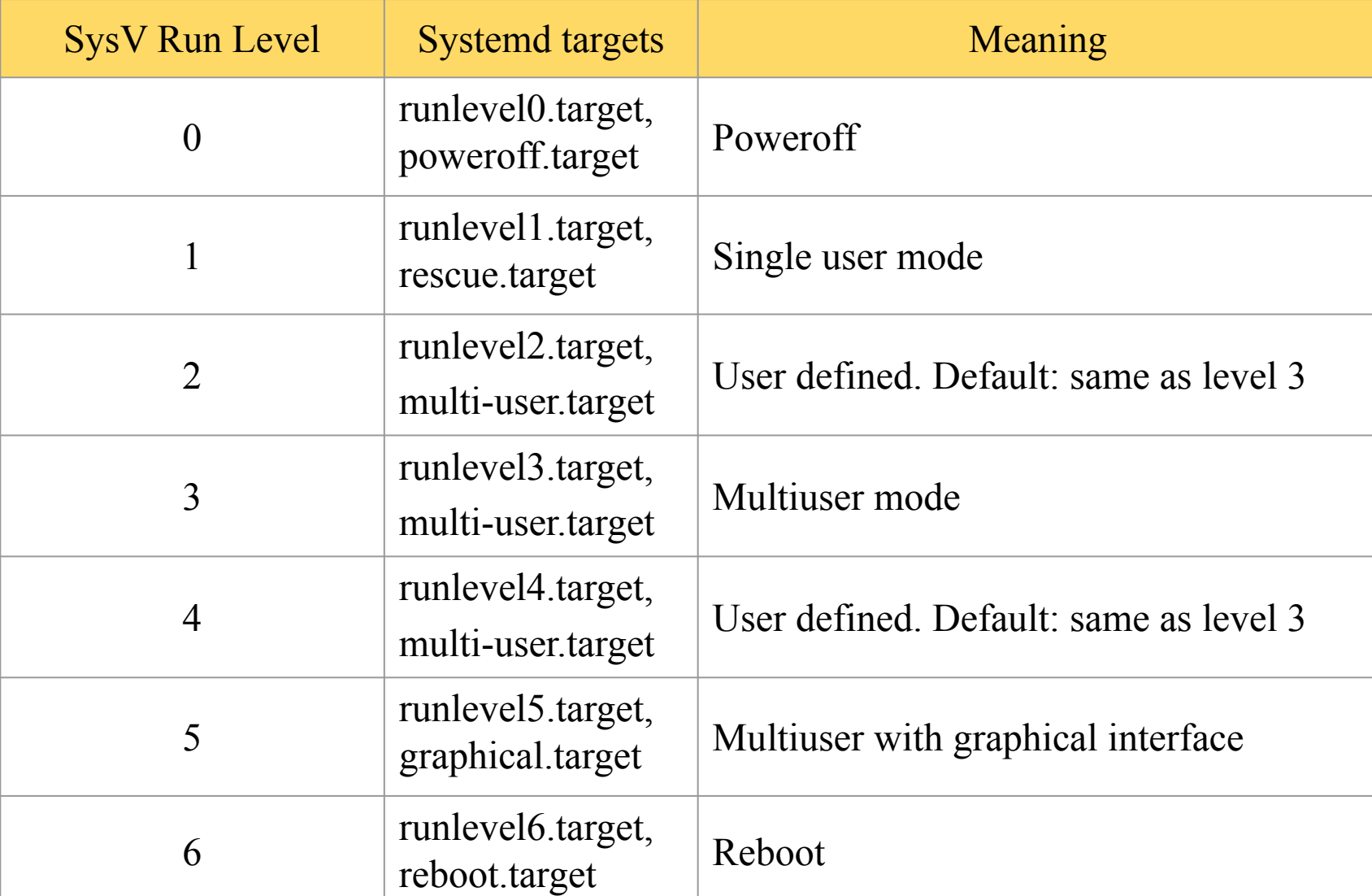